# テキスト解析及び機械学習による卒業研究テーマ トレンドの可視化

張 馨雲<sup>1</sup> 今泉 優気<sup>1</sup> 隈部 晶<sup>1</sup> 林 成元<sup>1</sup> 豊坂 祐樹<sup>2</sup> 成 (凱1,a)

概要:近年,学術情報の電子化・大規模化が急速に進み,学術データに隠れたパターンを解析し,視覚的 に確認することが研究者にとって重要になっている.本研究では,卒業研究のテーマを解析し,その中で 隠れた技術分野の変遷を可視化し,学生,教員に提示することで,学生の研究室選択や教員の研究指導に 役立つ事を目的とする.具体的には,情報科学科約 20 年にわたる卒業研究のテーマに対して形態素解析を 行い、出現頻度の高い単語をキーワードとしてワードクラウドを使って可視化する.また、年度別、研究 室別に集計を行い,それぞれのキーワードの変化を ThemeRiver で可視化する.実験結果として,教員の 研究分野に沿った結果であったものの,それぞれの研究室で時代に伴いテーマの変遷が確認できた.

# **Visualizing Trends in Graduation Research Topics by Text Analysis and Machine Learning**

# **1.** はじめに

近年,学術情報の電子化・大規模化が急速に進み,学術 データの分析を通じて重要な洞察を引き出すとともに,デー タを視覚的に提示すること,いわゆる「データ可視化」が重 要になっている [3][4]. データ可視化 (Data visualization) とは,数値情報だけでは確認しにくい現象や関係性,変化 などを一目見れば分かる形(グラフ,チャート,表,画像 等)に変換し,データに隠れた情報を表示して,数字から 分かる情報の理解を助けることである.データの「見える 化」や「視覚化」とも呼ばれる.可視化により,大規模な データセットのパターン,傾向,関係性,外れ値を簡単に 識別できる.

しかし,一言「可視化」といっても,分野,解析目的や データセットに応じて,データ処理方法や可視化方式を適 切に決めることは簡単ではない.まず,データには,数値 だけではなく,日付,テキスト,カテゴリ等も含まれてい る. また、データがある静止状態を表すだけではなく、時 間に伴う移り変わりや傾向を可視化することも重要であ

<sup>1</sup> 九州産業大学

Kyushu Institute Technology

a) chengk@is.kyusan-u.ac.jp

る.さらに,大規模で複雑なデータを扱うとき,可視化の 対象を適切に決めることが容易ではない.

本研究の目的は,情報科学科で暦年行われた卒業研究の テーマを対象とし,研究室間の研究内容や技術の変遷を可 視化することで,学生の研究室選択や教員の研究指導に資 するとともに,学術データの適切な可視化のノウハウを得 ることである.

情報科学科には 16 ほどの研究室が存在し,3年次の学 生は卒業研究のために研究室に配属され教員の指導を受け ながら,4年次に1年間かけて卒業研究を行う.研究室配 属では,学生に対して配属調査を3年次の前期に行い,そ の調査結果を基に配属先を決定している.その際に学生は 各研究室が簡単に紹介され,2週間程度の期間で学びたい テーマがある研究室をいくつか決めて希望を提出している.

現在の研究室配属は一部の研究室に人気が集中してしま う傾向があり,その結果抽選という形となり自分が希望し た研究室に配属されないケースが多く存在する. これは研 究室を決める期間が2週間程度と短いため,自分に適した 研究室を選択できているかどうかわからず,研究室を十分 に理解せずに希望を提出していると考えられる. また、4 年次になり卒業研究を開始しても学生が研究したいものと は異なるテーマになってしまい研究について行けず、除籍 や退学になってしまうこともある.

Kyushu Sangyo University,

<sup>2-3-1,</sup> Higashi-ku, Fukuoka, 813-8503, Japan <sup>2</sup> 九州工業大学

IPSJ SIG Technical Report

さらに,教員が学生を指導するに当たって適切な研究 テーマを決めることが重要である.研究テーマを決めるた めに,教員自身の研究分野に関連するテーマを学生に繰り 返しやらせるだけではなく,学問分野や関連技術の発展や 他研究室指導の傾向を把握することも重要な参考になる.

本研究では,情報科学科の約 20 年にわたって行われた 卒業研究のテーマを対象に,形態素解析を行い,出現頻度 の高い単語をキーワードとしてワードクラウドを使って可 視化する.また,年度別,研究室別に集計を行い,それぞ れのキーワードの変化を ThemeRiver で可視化する.これ により研究室毎の研究テーマ,キーワードの違いを明確に し,3年次の研究室配属や4年次の卒業研究のテーマ選択 において,学生と研究室のミスマッチを減らすことが期待 できる.

# **2.** データ可視化の基本事項

本節では,テキスト解析と可視化の基本事項をまとめ る.本研究の対象となった卒業研究テーマは,主に日本語 の自然言語で書かれたテキストである。そのテキストを解 析し適切な形に変換する必要がある.テキストデータの可 視化は主に次のよう手順で行う.(1) テキストデータの前 処理.準備したテキストデータをデータ解析に適したもの に変換する. (2) テキストデータの可視化. 前処理を施し たテキストデータを可視化ツールで可視化する. (3) 可視 化結果の確認・評価.可視化を実行し,年度,ジャンル別 の変化を確認する.必要に応じて使用するデータの条件の 見直し,前処理からやり直す.

#### **2.1** テキストデータの前処理

コンピュータが取り扱うすべての情報は 2 進数の 0 と 1のみであるため、テキストデータの多くはそのままの状 態ではデータ解析を行うことはできない. また、テキスト データには句読点などの記号やデータ解析には不要なワー ドが多く含まれる. そのため、データ解析の精度を高める ためにもテキストデータを加工しなければならない.この 処理を「前処理」という.本研究で行う前処理の流れは以 下の通りである.

- (1) テキストデータを読み込み、適切なデータ構造に格納 する.
- ( 2 ) 年度や研究室等の条件を指定しデータ構造から必要な テキストデータを抽出する.
- ( 3 ) 抽出したテキストデータに対して形態素解析を行う.
- ( 4 ) 形態素解析の結果から,特定の品詞やストップワード を除去する.
- ( 5 ) 上記の結果を次の解析に適した形に変換する.

#### **2.2** キーワード可視化

キーワード可視化とは,テキストマイニングの一種であ

る.テキストマイニング(Text Minig)は,文字列を対象 としたデータマイニングのことである.通常の文章からな るデータを単語や文節で区切り,それらの出現の頻度や共 出現の相関,出現傾向,時系列などを解析することで有用 な情報を取り出す,テキストデータの分析方法である.

テキストデータの多くは形式が定まっておらず,また日 本語は英語などと比べて単語の境界判別の必要性(分かち 書き)や文法のゆらぎが大きい点において形態素解析が困 難であったが,自然言語処理の発展により実用的な水準の 分析が可能となった.テキストマイニングの対象として は,顧客からのアンケートの回答やコールセンターに寄せ られる質問や意見,電子掲示板やメーリングリストに蓄積 されたテキストデータなどがある.

キーワード可視化の手法について,いくつか下記で説明 する.

#### **2.2.1** ワードクラウド

ワードクラウド(WordCloud)は文章中で出現頻度が高 い単語を複数選び出し,その頻度に応じた大きさで図示す る手法.ウェブページやブログなどに頻出する単語を自動 的に並べることなどを指す. 文字の大きさだけでなく、色, 字体,向きに変化をつけることで,文章の内容をひと目で 印象づけることができる.

#### **2.2.2** 棒グラフ

棒グラフとは、縦もしくは横軸にデータ量をとり、棒の 長さでデータの大小を表したグラフである. 値の高い項目 や低い項目を判別するのに有効なグラフで,データの大小 が棒の高低で表されるため,データの大小を比較するのに 適している. キーワードの可視化のみならず、多くの場面 で使用されている.

#### **2.2.3** 共起ネットワーク

共起ネットワークとは,テキストに含まれる単語間の共 通点を見つけ、図で表現する手法である. テキストにおけ る単語同士のつながりを可視化し,視覚的に理解を促せる ため,テキストマイニングの手法として非常に人気である. **2.2.4** サンバーストグラフ

サンバーストグラフ (Sunburst Chart) は、階層データ の表示に最適で、階層の各レベルを1つのリングが表し, 最も内側の円が階層の最上位に相当する.複数レベルのカ テゴリを持つサンバーストグラフは,外側のリングと内側 との関係を示す.

#### **2.2.5** ツリーマップ

ツリーマップ(Tree Map)とは,二次元平面上の領域を 入れ子状に分割することによって,木構造のデータを可視 化する手法.2 つの大きな利点を持っている.

1つ目は、空間効率の良い情報可視化を実現できる. 画 面を伱間なく利用するため,限られた空間に多くの情報を 詰め込むことができる.2 つ目は,分割された各領域の面 積を自由に決められる.

IPSJ SIG Technical Report

#### **2.2.6 ThemeRiver**

ThemeRiver とは,要素の時間的推移を川の流れのよう に提示する可視化手法で,横軸で時間を表現し,各要素を 色で,各要素の値の大きさを垂直方向の幅で, 複数の要素 の時系列変化を積み重ねて表示する [1][2][4]. この手法は, 値の大きさが塗り分けの幅に対応しているため,どの要素 が大きく変化しているかをユーザは一目で知ることができ る. ThemeRiver は積み上げグラフの 1 種であり. 経時的 変化を表示する特殊なフロー グラフで横軸に沿って対称な 可視化が行われる.

ThemeRiver は,川のメタファーを使って一定期間の文 書集合におけるテーマ別の変化を視覚化したものである. 横軸は時間の連続単位で,縦軸は横軸の時間において文 テーマの "強さ"を表している.ヒストグラム図に似てい るものだが,ヒストグラムは,複数の棒グラフをデータと ともに積み重ね,それぞれがタイムスライスを表す一般的 な可視化手法である.それに対して ThemeRiver は,連続 的な時間を川のメタファーで表現する.

各テーマは「流れ」のように扱われ,離散的な時点の間 を「流れる」.このようにして,各テーマはグラフ全体を通 して一つの実体として整合性を保つ.離散的な時点から連 続性を得るために,データポイントは曲がりくねった川の ような柔らかい曲線に補間される. ThemeRiver は、大量 の文書集合の中から傾向やパターンを特定し、テーマやト ピックの予期せぬ発生や消失を発見することを可能にする.

# **3.** ワードクラウドによる可視化

本研究では,学内ページから確認できる平成 17 年度以 降の情報科学科卒業生の卒業論文テーマに対して形態素解 析を行い,出現頻度の高い単語をキーワードとして可視化 する. また、年度別,研究室別に可視化を行い、それぞれ のキーワードの変化を確認する.

実験では,出現頻度の高い単語をキーワードとして可視 化する.このとき年度別,研究室別に可視化を行い,それ ぞれのキーワードの変化を確認する.すべての実験におい て,WordCloud に表示する語数は 50 となっている.まず, 年度別のグループを比較し,研究テーマに利用されるキー ワードの変化を調べる.1 年分のテキストデータでは量が 不十分であることから,結果に偏りが出てしまう可能性が あった.そのため複数年分を 1 つのグループとし,グルー プ別に可視化し,キーワードの変化を調べる.そして,研 究室別のグループを比較し,研究テーマに利用されるキー ワードの変化を調べる.ここでは平成 17 年度から令和 4 年度までのデータが存在し,かつ 100 以上の論文を出して いる研究室を対象に可視化し,キーワードの変化を調べる. 同研究室内での年度別のグループを比較し,研究テーマに 利用されるキーワードの変化を調べる.

表 1: 卒業研究テーマ例

| 年度              | 研究室 | 題目                         |
|-----------------|-----|----------------------------|
| H <sub>17</sub> | ○○研 | WEB ページにおけるユーザビリティの追及      |
| H <sub>17</sub> | ○◇研 | 安全運転管理教育システム (ASSIST) における |
|                 |     | 複数カメラ使用での交通事故防止対策          |
| H <sub>17</sub> | <<研 | 電子透かしの体制に関する検討 -加重平均フィ     |
|                 |     | ルタ・メディアンフィルタの場合-           |
| H <sub>17</sub> | ◇○研 | 対面教育を支援するためのウェブ助言システム      |
| H <sub>17</sub> | ◇◇研 | 衛星通信検討のための気象データの解析-2002    |
|                 |     | 年のデータ解析-                   |

#### **3.1** データの読み込み

本研究で使用するテキストデータは,理工学部情報科学 科学生平成 17 年度以降に卒業した情報科学科の学生のも のである.すべての学生の年度,学科/研究室,学籍番号, 賞,氏名,要旨,題目を csv ファイルで保存して使用してい る. 表1はサンプルを示している(スペースの関係上,一 部の項目しか表示していない). JupyterLab のデータが保 存されているフォルダを保存先にすることで JupyterLab でのテキストデータの導入が簡単になる.データ量は平成 17 年度から令和4年度の間に卒業した情報科学科の学生の 論文,計 2*,* 148 件である.

#### **3.2** テキストデータの前処理

本研究では一部の品詞のみを抽出し,それら以外の品詞 のワードをストップワードに指定した後,特定のワードや 記号を追加でストップワード処理している。また、使用す る形態素解析エンジンは MeCab とし、辞書は新語・固有 表現に強い「mecab-ipadic-NEologd」を使用した. 実験対 象となる品詞は動詞,名詞,形容詞である.

形態素解析例 **1:** 以下のテキストを解析とする.

「人感センサーを利用した乗降客数計測 *Android* アプリ ケーションの開発」

IPADIC 辞書を利用した解析結果は [' 人', ' 感', ' セン サー', ' 利用', ' する', ' 乗降', ' 客数', ' 計測', 'Android', ' アプリケーション', ' 開発'] となり,「人感」という単語が うまく認識できなかった.一方,IPADIC-NEologd 辞書を 利用した解析結果は [' 人感センサー', ' 利用', ' する', ' 乗 降客数', ' 計測', 'Android', ' アプリケーション', ' 開発'] と なり,うまく認識できた.

形態素解析例 **2:** 以下のテキストを解析とする.

「研究室配属における学生の研究室に対する理解を深め る情報共有システム」

IPADIC 辞書を利用した解析結果は [' 研究', ' 室', ' 配 属', ' 学生', ' 研究', ' 室', ' 理解', ' 深める', ' 情報', ' 共有', ' システム'] となり,「研究室」や「情報共有」のような言 葉が理解できなかった. 一方, IPADIC-NEologd 辞書を利 用した解析結果は [' 研究室', ' 配属', ' 学生', ' 研究室', ' 理 解', '深める', ' 情報共有', ' システム'| となり, うまく認識

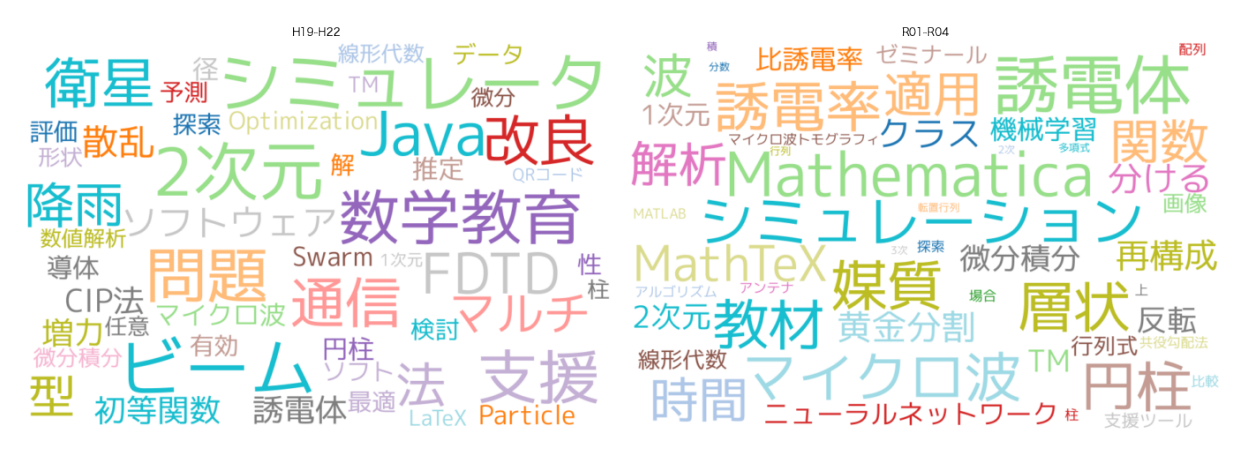

(a) 平成 19 年度~平成 22 年度 (b) 令和元年度~令和4年度

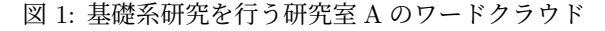

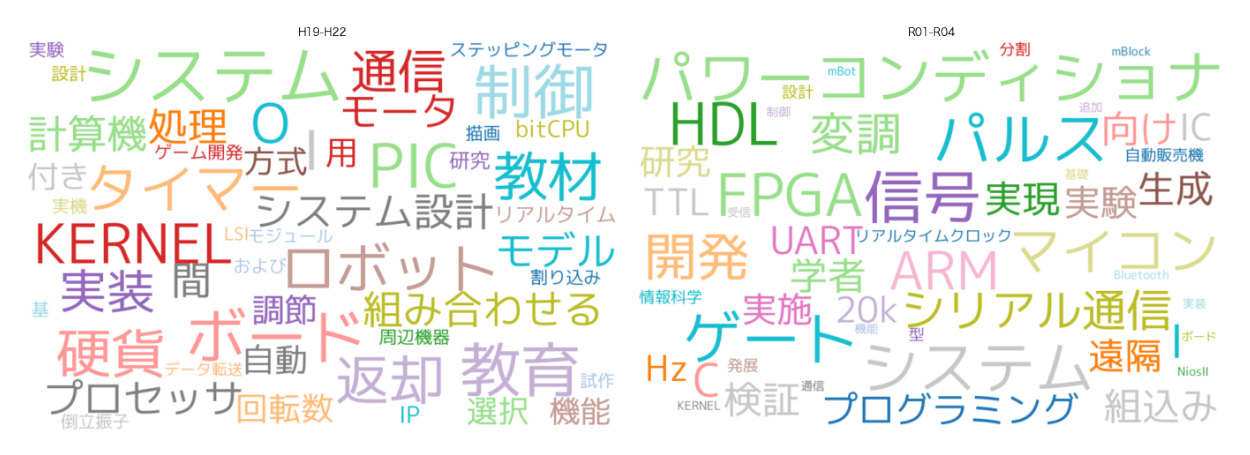

(a) 平成 19 年度~平成 22 年度 (b) 令和元年度~令和4年度

図 2: ハードウェア関連研究を行う研究室 B のワードクラウド

できた.

形態素解析例 **3:** 以下のテキストを解析とする.

「拡張現実感のための実物体の奥行きを考慮した陰面 消去」

IPADIC 辞書を利用した解析結果は [' 拡張', ' 現実', ' 感', ' ため', ' 物体', ' 奥行き', ' 考慮', ' する', ' 陰', ' 面', ' 消去'] となって,「拡張現実」という言葉が認識できなかった.一 方,IPADIC-NEologd 辞書を利用した解析結果は [' 拡張現 実', ' 感', ' ため', ' 物体', ' 奥行き', ' 考慮', ' した陰', ' 面', '消去'| となり、改善できたが,「した陰」のような誤判断 もあった.

# **3.3** ワードクラウドによるキーワード可視化

 本研究でキーワード可視化を行うにあたり使用したラ イブラリは nlplot であり、nlplot の実行に必要なライブラ リとして Plotly と Matplotlib がある.nlplot には頻出上 位と頻出下位の指定できるストップワード機能があるが今 回は使用していない. nlplot はいくつかの可視化の方法が 用意されているが,本研究では Wordcloud を採用した.

nlplot は自然言語の基本的な可視化を手軽に行えるライ ブラリであり,日本語と英語で動作する\*1.基本的な描写 は Plotly を用いているため,ノートブック上からインタラ クティブにグラフを操作することができる. nlplot で使用 するデータの形式はデータフレームを想定しており,日本 語を可視化する場合は事前に分かち書きをする必要がある.

# **3.4** ワードクラウドによる可視化の結果と考察

研究テーマは分野によってパターンが異なるのではない かと考え、主な分野を4つピックアップして紹介する. こ れらは,基礎系,ハードウェア系,ソフトウェア・AI系, ネットワーク系である.また、時代の移り変わりに伴い, テーマの変化を確認したいので,平成 19 年度~平成 22 年 度の4年間を一つのグラフ、約10年後の令和元年度~令 和4年度を別のグラフにして比較しやすいように左右に並 べる.

基礎系の研究を行う研究室Aのワードクラウドは図 1 に 示している.10 年間にわたって,「シミュレーション」と

https://pypi.org/project/nlplot/

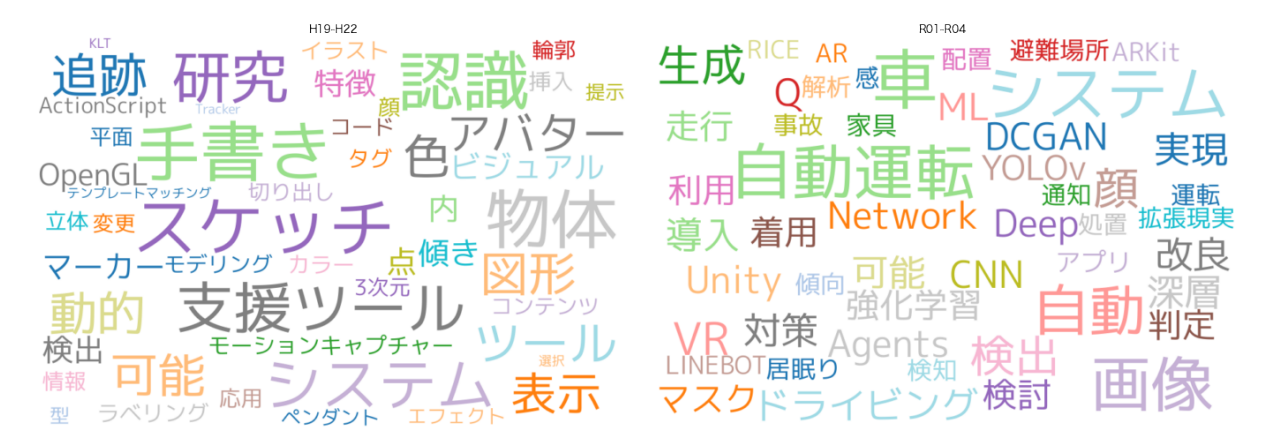

(a) 平成 19 年度~平成 22 年度 (b) 令和元年度~令和4年度

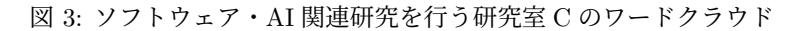

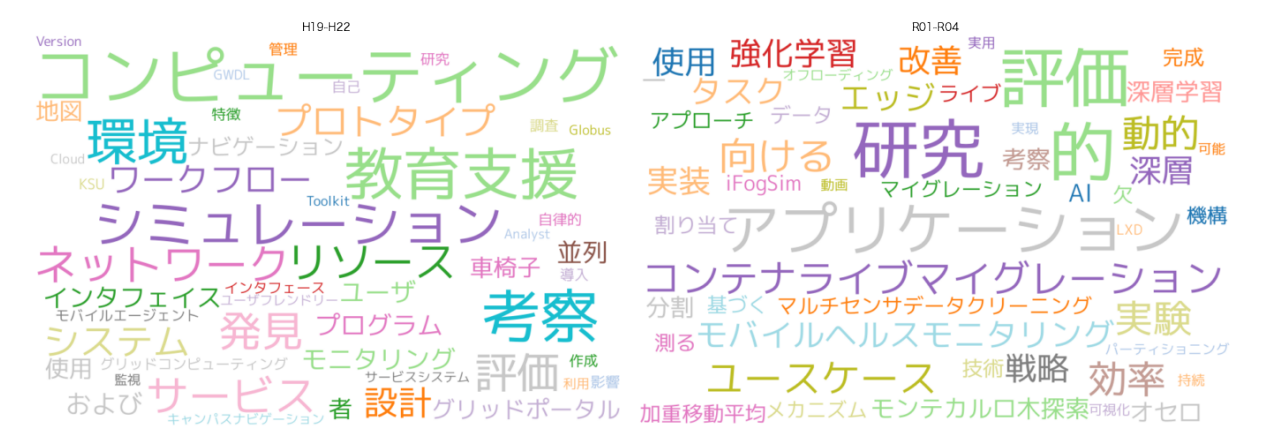

(a) 平成 19 年度~平成 22 年度 (b) 令和元年度~令和4年度

図 4: ネットワーク関連研究を行う研究室 D のワードクラウド

いった大きなキーワードが継続しつつ,ほかのキーワード が大きく変わったことがわかった.特に「数学教育」,「ビー ム」,「通信」,「衛星」,「Java」等のキーワードが,「マイク ロ波」,「誘電体」,「Mathematica」等のキーワードにとっ て代わり,また,「ニューラルネットワーク」や「機械学 習」といったキーワードがAI人気に伴い. 新たに表れた.

ハードウェア関連の研究を行う研究室Bのワードクラウ ドは図2に示している.「システム」以外,大きなキーワー ドがほぼすべて変わった.特に「KERNEL」,「タイマー」, 「ロボット」,「制御」等のキーワードが、「HDL」,「FPGA」, 「パワーコンディショナー」等のキーワードにとって代わ り,また,「ARM」や「組込み」といったキーワードが新 たに表れた.

ソフトウェア・AI 関連研究を行う研究室 C のワードク ラウドは図 3 に示している. 10 年間にわたって、ハード ウェア系の研究室と同じく「システム」といった大きなキー ワードほかにキーワードが大きく変わったことがわかった. 「スケッチ」,「手書き」,「図形」,「アバター」,「OpenGL」 等のキーワードが、「自動運転」,「車」,「画像」等のキー

ワードにとって代わり,また,「強化学習」や「DCGAN」 といったキーワードがAI人気に伴い、新たに表れた.

最後にネットワーク関連研究を行う研究室 D のワードク ラウドは図 4 に示している.これまでと同じく 10 年間に わたり,研究テーマのキーワードが大きく変わった.「ネッ トワーク」,「コンピューティング」,「シミュレーション」, 「プロトタイプ」等のキーワードが,「エッジ」,「コンテナラ イブマイグレーション」,「モバイルヘルスモニタリング」, 「強化学習」等のキーワードにとって代わり, AI や IoT な どの人気に伴った結果と推測される.

# **4. ThemeRiver**によるトピック変化の可視化

#### **4.1** トピックの抽出

トレンドを可視化するために,表示対象のトピックを膨 大な数の候補から適切に選出することが重要である.一般 的には,トピックがキーワードより大きな意味単位を使う 必要がある. 例えば、個別のキーワード「教材」,「開発」 がトピックとすると,漠然なイメージがあり,技術的な傾 向を示すためには,「教材 開発」のような大きな意味単位

IPSJ SIG Technical Report

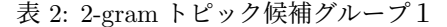

| 2-gram トピック候補     | 出現頻度 |
|-------------------|------|
| 「安全運転 管理教育」       | 20   |
| 「管理教育 システム」       | 20   |
| 「システム ASSIST」     | 20   |
| 「ドライビング シミュレータ」   | 16   |
| 「管理 システム」         | 16   |
| 「ソフトウェア 開発」       | 14   |
| 「システム―構築」         | 13   |
| 「交通 標識」           | 11   |
| 「衛星 通信」           | 9    |
| 「問題 メタヒューリスティクス」  | 9    |
| 「メタヒューリスティクス 実験的」 | -9   |
| 「実験的 解析」          | 9    |
| 「システム開発 演習」       | 9    |
| 「データ 解析」          | 8    |
| 「システム―試作」         | 8    |
| 「組合せ最適化 問題」       | 8    |
| 「記録 システム」         | 8    |
| 「クラスタ コンピューティング」  | 8    |
| 「雷磁波 伝搬」          | 8    |
| 「機能 開発」           | 8    |

表 3: 2-gram トピック候補グループ2

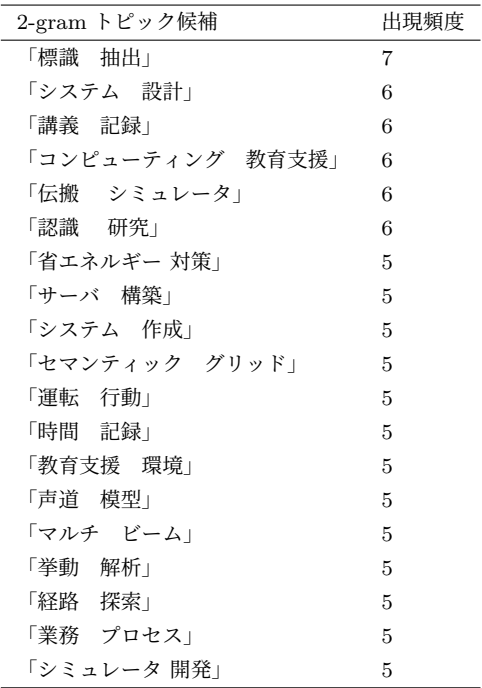

を採用すべきである.

本研究では,前述の方法で抽出されたキーワードから, 単語 n-gram を求め,出現頻度をカウントして,出現頻度 の高いものからトピックを選定する. H17 年度から H20 年 度まで全 16 研究室 4 年間の 2-gram をさらに調べ,出現頻 度の高い順に出力した. 表2と表3は、その結果を示して いる.

上記の結果を見ればわかるように,「教材 作成」,「安全

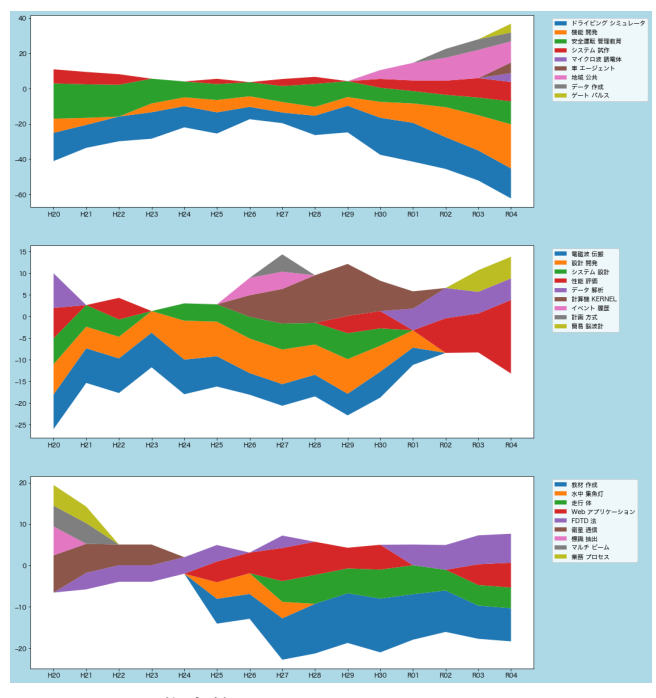

図 5: 代表的な 27 トピックの ThemeRiver

運転 助言」,「標識 識別」,「Web アプリケーション」等が トピックとして適切なものがある一方,「メタヒューリス ティクス 実験的」,「助言 検査」等,わかりにくい組み合 わせも出てくるので,トピックとして適切ではないものを 除去する必要がある.

今回はトピックの存続する異なるパターンを考慮して, 著者らの判断でトピックを選ぶことにした. 選ばれたのは 以下の 27 トピックである:「ドライビング シミュレータ」, 「機能 開発」,「安全運転 管理教育」,「システム 試作」,「マ イクロ波 誘電体」,「車 エージェント」,「地域 公共」,「デー タ 作成」,「ゲート パルス」,「電磁波 伝搬」,「設計 開発」, 「システム 設計」,「性能 評価」,「データ 解析」,「計算機 KERNEL」,「イベント 履歴」,「計画 方式」,「簡易 脳波 計」,「教材 作成」,「水中 集魚灯」,「走行 体」,「Web アプ リケーション」,「FDTD 法」,「衛星 通信」,「標識 抽出」, 「マルチ ビーム」,「業務 プロセス」.

#### **4.2 stackplot** による **ThemeRiver** の描画

ThemeRiver は積み上げ面グラフとして実現することが できる.積み上げ面グラフは基本的な面グラフを拡張した もので、各グループの値が重なって表示されるので、数値 の合計と変化を同じグラフ上で確認することができる.

Python の Matplotlib で stackplot 関数を使って積み上 げ面グラフを作成することができる. stackplot 関数は以 下のように定義されている.

stackplot(x, \*args, labels=(), colors=None,

baseline='zero', data=None, \*\*kwargs) 引数は次のようになる.

#### 情報処理学会研究報告

IPSJ SIG Technical Report

- *• x* (配列) : 横軸となる 1 次元配列.
- *• args* (可変長位置引数): 縦軸となるデータ(2 次元配 列か 1 次元配列の繰り返し).2 次元配列の場合は、行 の数がグループの数,列の数が *x* の要素数と同じ.
- *• labels* (文字列の配列): ラベル文字列の配列.要素数 が縦軸のデータ数と同じ.
- *• baseline* (文字列): "zero", "sym", "wiggle"などを指 定することで面グラフの形式に変更可能 .
- *• colors* (色の配列): 要素数が縦軸のデータ数と同じ.

stackplot 関数の引数を *baseline* =*′ sym′* とすると,ゼロ を中心に対称な積み上げ面グラフを描画でき,ThemeRiver になる.また、*baseline* =*′ wiggle′* とすると,ストリーム グラフが描画される.ストリームグラフは中心軸を軸とし て層の「揺れ」が最小になるように配置される.

#### **4.3 ThemeRiver** による可視化の結果と考察

ここまで述べてきた方法で,選定した 27 のトピックに ついて,図 5 に示すような ThemeRiver を描画した.横軸 は年度を示しているが,直近 3 年間のテーマを合わせたも のになる.例えば,令和 4 年度のデータは令和 2 からの 3 年間のデータを解析した結果になる.縦軸は,すべてのト ピックの出現頻度を積み上げた状態にしたものでそれぞれ のトピックの出現頻度は色わけの縦幅分で示している.

図 5 から以下の事実が読み取れる.

まず,「ドライビング シミュレータ」,「機能 開発」,「安 全運転 管理教育」,「システム 試作」といったトピックが 長年継続して研究が行われていたことが分かった.

また,「電磁波 伝搬」,「設計 開発」,「システム 設計」も 長年継続で行われたが,直近数年になると,使わなくなっ た.逆に「教材 作成」,「走行 体」, 「Web アプリケーショ ン」も数年経った後に現れ,その後出現回数が多くなった.

ほか,途中数年しか現れなかった「水中 集魚灯」,「イベ ント 履歴」,「計画 方式」などのトピックもあるし,最近 しかなかった「車 エージェント」, 「地域 公共」,「デー タ 作成」, 「ゲート パルス」などのトピックも存在する. さらに「データ 解析」,「性能 評価」などは,途中で一時 消えていたが,また復活したトピックもある.

以上のことから、ThemeRiver による可視化が、時代の 流れに伴うテーマの変化をわかりやすく表現できたと思わ れる.

# **5.** 終わりに

本研究では,情報科学科 20 年間にわたって蓄積された卒 業研究テーマ計 2*,* 148 件を対象にテキスト解析と可視化を 行い,研究室単位での研究テーマの特色や,時代の流れに 伴う研究テーマの変化を確認できた. これによって, デー タ可視化の進め方や課題についてある程度理解を深めた.

ツールを使えば,可視化はだれでも簡単にできる [5][6][7] といわれていたが,しかし,前処理の一環であるトピック 抽出など,ツールだけでは簡単にできない部分もあること が研究を通してわかった. 今後の課題として, n-gram の 長さを指定せず,深層学習などを使ってトピックを抽出す ることなどがあげられる.

謝辞 本研究の遂行にあたり,卒業研究テーマの実デー タを使用した.データを提供してくださった学位論文等検 索ホームページの制作者に感謝する. なお、本研究は、学 生個人を特定できるものではなく研究室名にも匿名化処理 を施した.

#### 参考文献

- [1] Byron, Lee, and Martin Wattenberg. *Stacked graphs* ‒ *geometry & aesthetics*. IEEE transactions on visualization and computer graphics 14.6 (2008): 1245-1252.
- [2] S. Havre, B. Hetzler and L. Nowell, *ThemeRiver: visualizing theme changes over time*, IEEE Symposium on Information Visualization 2000. INFOVIS 2000. Proceedings, Salt Lake City, UT, USA, 2000, pp. 115-123, doi: 10.1109/INFVIS.2000.885098.
- [3] J. Liu, T. Tang, W. Wang, B. Xu, X. Kong and F. Xia, *A Survey of Scholarly Data Visualization*, in IEEE Access, vol. 6, pp. 19205-19221, 2018, doi: 10.1109/AC-CESS.2018.2815030.
- [4] Wang, J., Li, Z. and Zhang, J. *Visualizing the knowledge structure and evolution of bioinformatics*. BMC Bioinformatics 23 (Suppl 8), 404 (2022). https://doi.org/10.1186/s12859-022-04948-9
- [5] 三末 和男,情報可視化入門:人の視覚とデータの表現方 法, 森北出版 (2021/6/1)
- [6] 小久保 奈都弥,データ分析者のための Python データビ ジュアライゼーション入門,翔泳社 (2020/8/6)
- [7] @driller, 小川 英幸 等,Python インタラクティブ・デー タビジュアライゼーション入門,朝倉書店 (2020/12/5)